# GOODWE

Residential Smart Inverter Solutions Quick Guide (ET15-30kW+Lynx Home F)

V1.0-2024-03-30

# **MARNING**

The information in this quick guide is subject to change due to product updates or other reasons. This guide cannot replace the product labels or the safety precautions in the user manual unless otherwise specified. All descriptions in the manual are for guidance only.

# 01 Networking

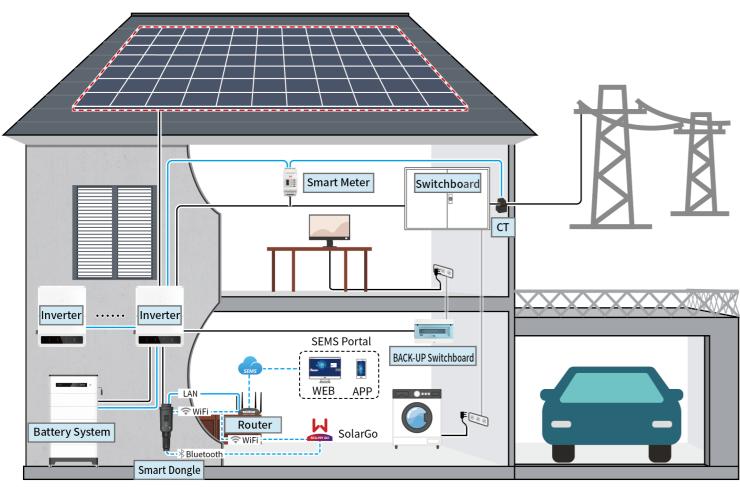

| Device            | GW15K-ET<br>GW20K-ET                                                   |                                                                                 | Description                                                                                                    |  |  |
|-------------------|------------------------------------------------------------------------|---------------------------------------------------------------------------------|----------------------------------------------------------------------------------------------------|--|--|
| Inverter          |                                                                        |                                                                                 | A maximum of 4 inverters can be connected in a parallel system. Inverter firmware requirements for parallel connections:  Consistent firmware version  ARM version: 08(401) or above  DSP version: 07(7068) or above                                                                                                    |  |  |
| Battery<br>system | Lynx Home F (G1)<br>LX F6.6-H<br>LX F9.8-H<br>LX F13.1-H<br>LX F16.4-H | Lynx Home F<br>(G1 Plus+)<br>LX F6.6-H<br>LX F9.8-H<br>LX F13.1-H<br>LX F16.4-H | <ul> <li>A maximum of 8 battery systems can be clustered in a system.</li> <li>Do not mix connect battery systems of different versions.</li> </ul>                                                                                                    |  |  |
| Smart Me-<br>ter  | • GM3000<br>• GM330                                                    |                                                                                 | <ul> <li>GM3000: GM3000 and the CT, which cannot be replaced, are included in the inverter package. CT ratio: 120A/40mA.</li> <li>CM330: order the CT for GM330 from GoodWe or other suppliers. CT ratio: nA/5A.</li> <li>nA: CT primary input current, n ranges from 200 to 5000.</li> <li>5A: CT Secondary input current.</li> </ul> |  |  |

| Device Model                 |                                                                        | Description                                                                                                    |  |  |
|------------------------------|------------------------------------------------------------------------|----------------------------------------------------------------------------------------------------|--|--|
| Commu-<br>nication<br>Module | <ul><li>WiFi/LAN Kit-20</li><li>Wi-Fi Kit</li><li>Ezlink3000</li></ul> | <ul> <li>Use WiFi/LAN Kit-20 or Wi-Fi kit for a single inverter. Upgrade the firmware of the inverter before replacing the Wi-Fi kit with a WiFi/LAN Kit-20 dongle.</li> <li>In parallel scenarios, the EzLink 3000 must be connected to the master inverter. Do not connect any communication module to the slave inverters. The firmware version of EzLink should be 04 or above.</li> </ul> |  |  |

# 02 Power On/Off

# **Single Inverter**

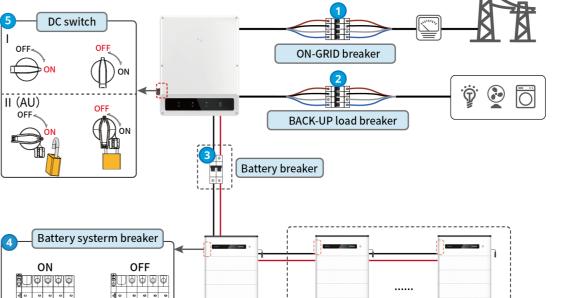

#### Power on/off

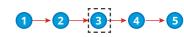

③: Install or not based on local laws and regulations.

# **Parallel System**

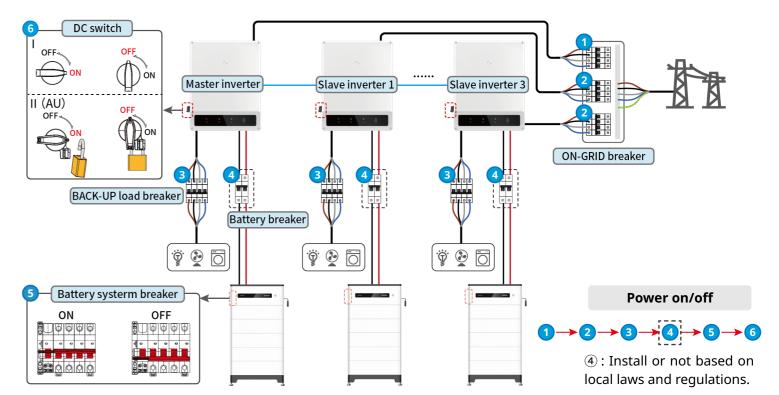

# 03 Installations

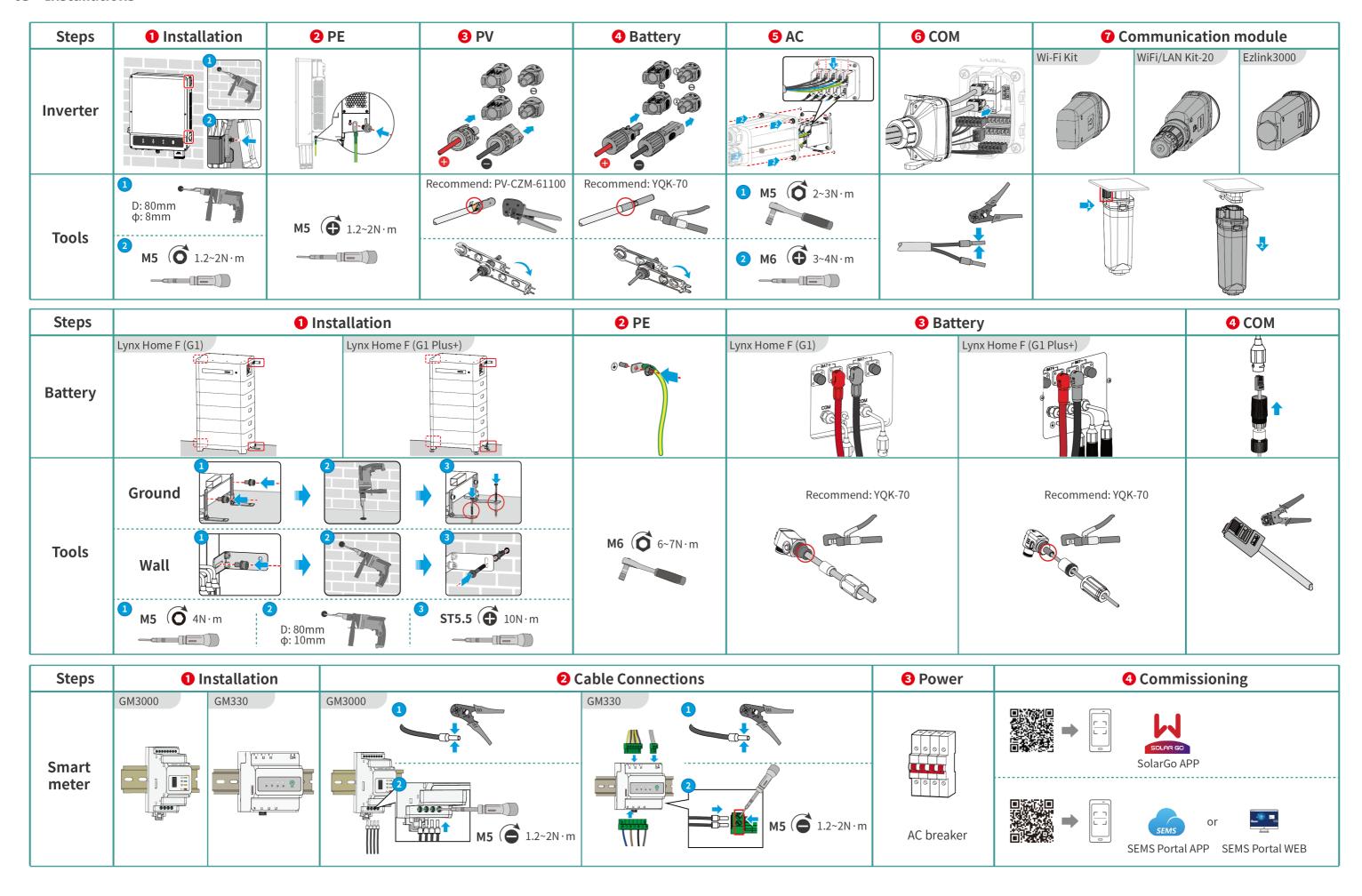

# 04 Wiring Diagram

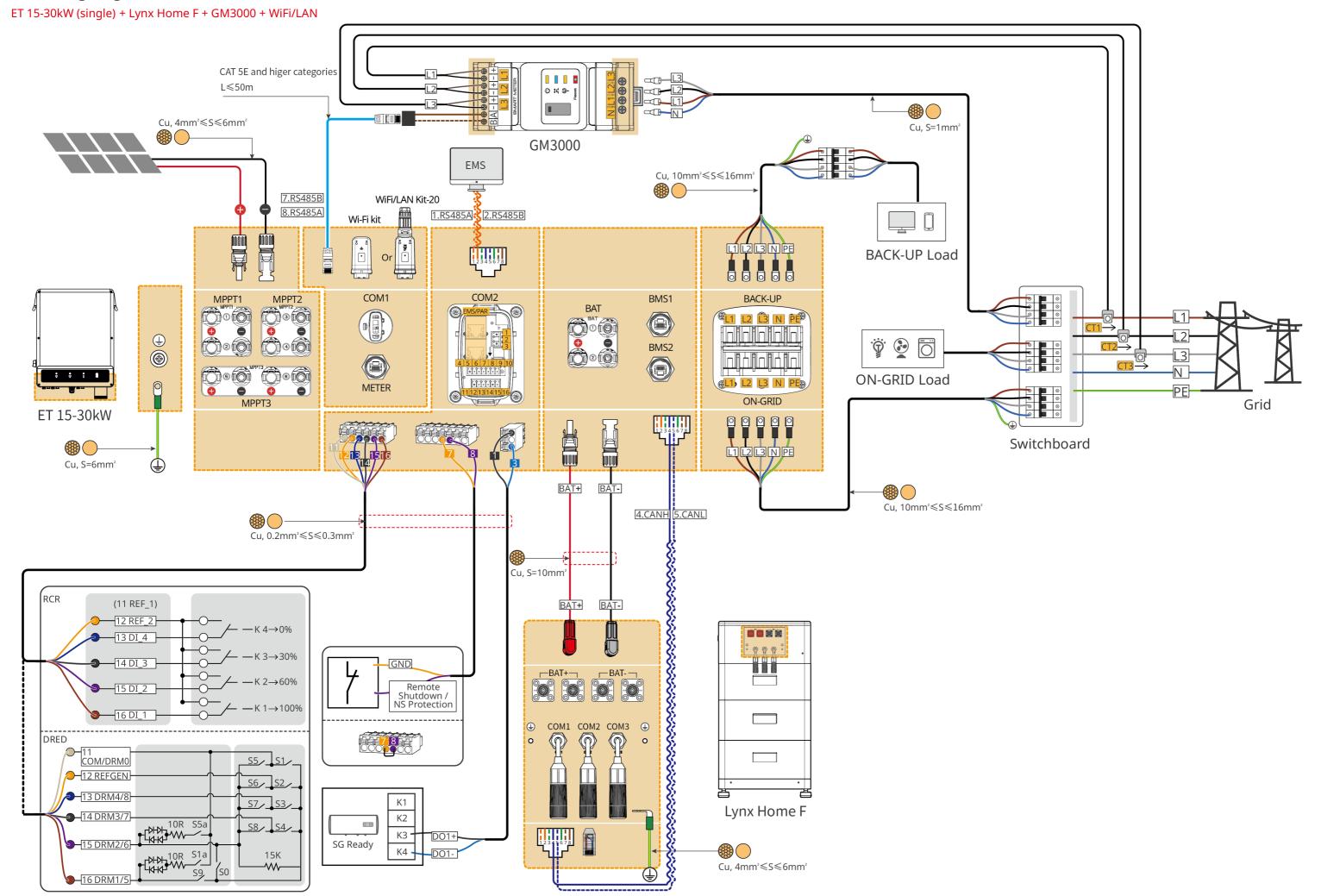

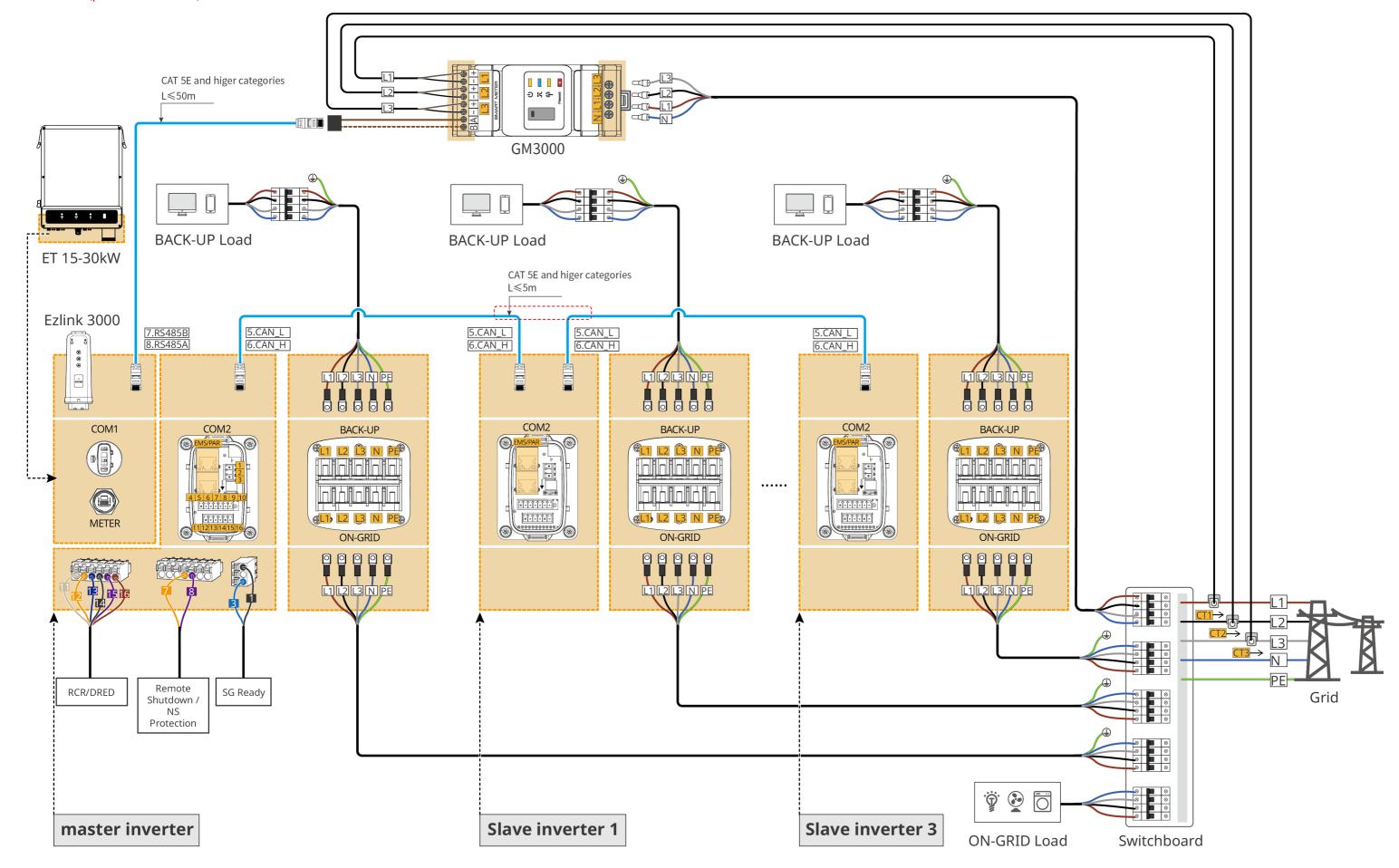

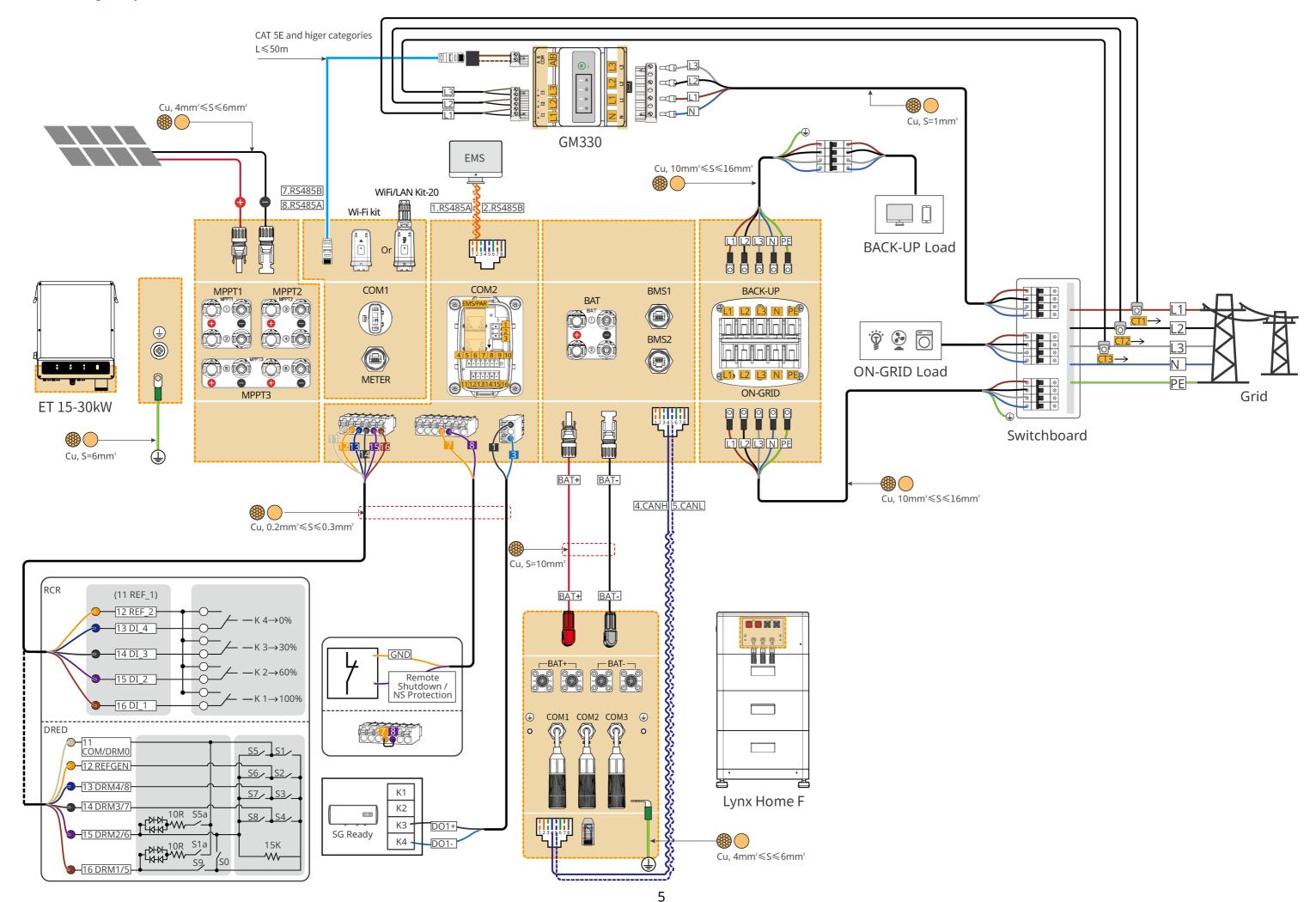

# ET 15-30kW (parallel connected) + GM330 + Ezlink3000

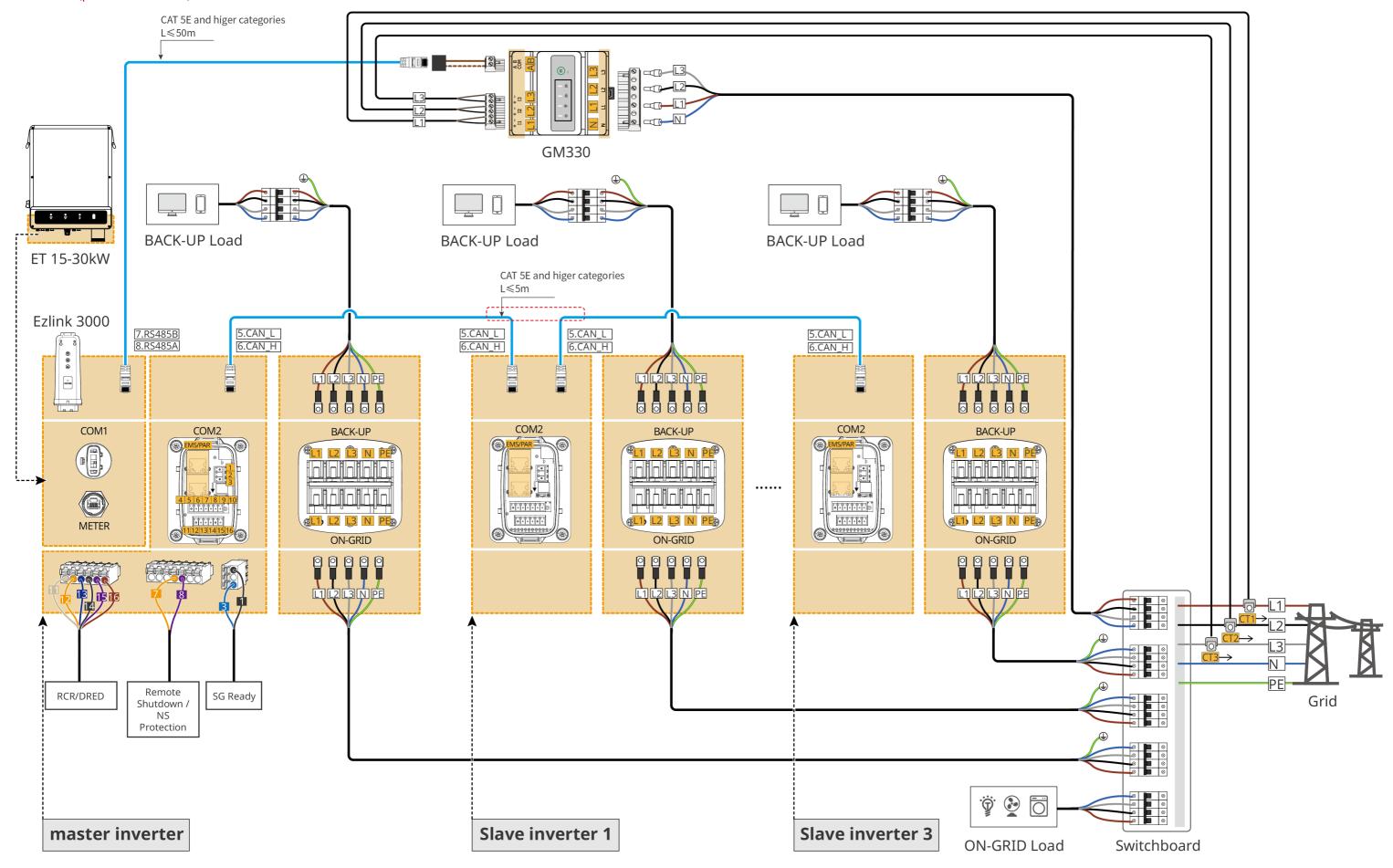

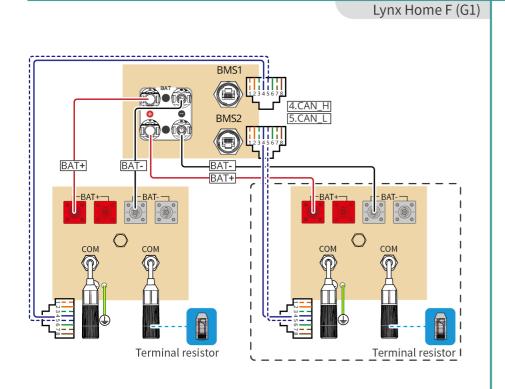

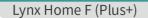

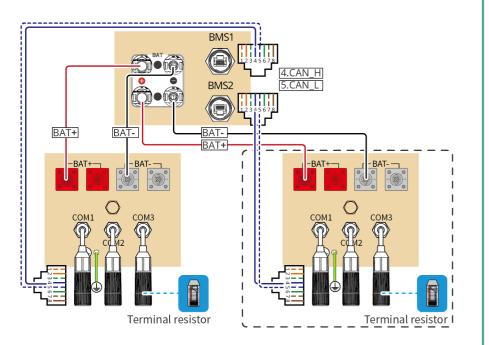

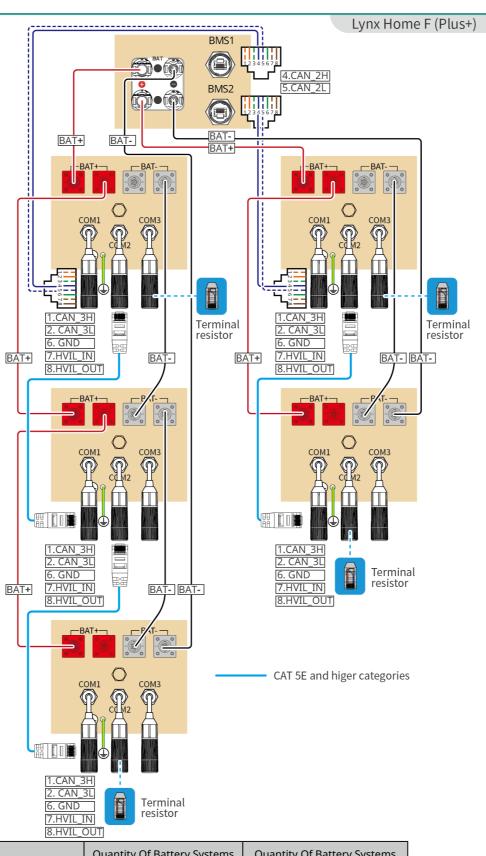

|                         |                                                  |                                               | [8.HVIL_OUT]     |                                               |                                               |
|-------------------------|--------------------------------------------------|-----------------------------------------------|------------------|-----------------------------------------------|-----------------------------------------------|
| Battery System Quantity | Quantity Of Battery Systems<br>Connected To BAT1 | Quantity Of Battery Systems Connected To BAT2 | Battery Quantity | Quantity Of Battery Systems Connected To BAT1 | Quantity Of Battery Systems Connected To BAT2 |
| 1                       | 1                                                | 0                                             | 2                | 1                                             | 1                                             |
| 3                       | 2                                                | 1                                             | 4                | 2                                             | 2                                             |
| 5                       | 3                                                | 2                                             | 6                | 3                                             | 3                                             |
| 7                       | 4                                                | 3                                             | 8                | 4                                             | 4                                             |
| N                       | (N+1)/2                                          | (N-1)/2                                       | М                | M/2                                           | M/2                                           |
| 15                      | 8                                                | 7                                             | 16               | 8                                             | 8                                             |

# 05 Equipment Commissioning

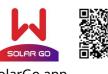

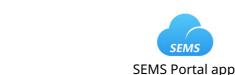

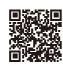

SolarGo app

In parallel scenarios, the software version of SolarGo app should be 5.3.0 or above. Follow the prompts to connect the device.

#### **Quick Settings**

Tap **Home** > **Settings** > **Quick Settings** to complete quick settings step by step. Installer password: goodwe2010

#### **Setting the Safety Code**

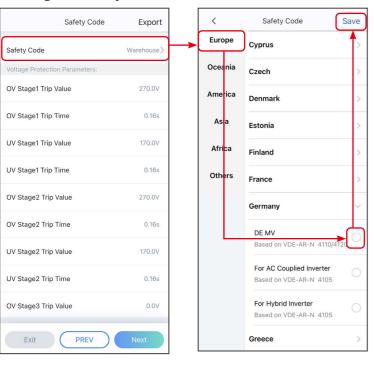

# Setting Inverter Quantity (Only For Parallel Connections)

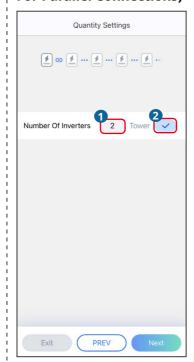

#### **Setting the BAT Connect Mode**

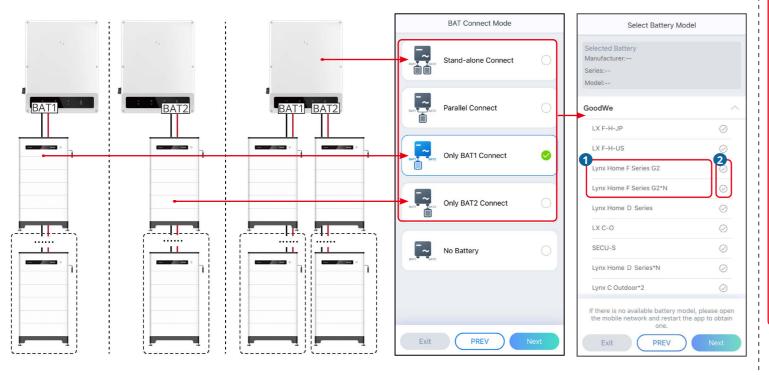

#### **Setting the Working Mode**

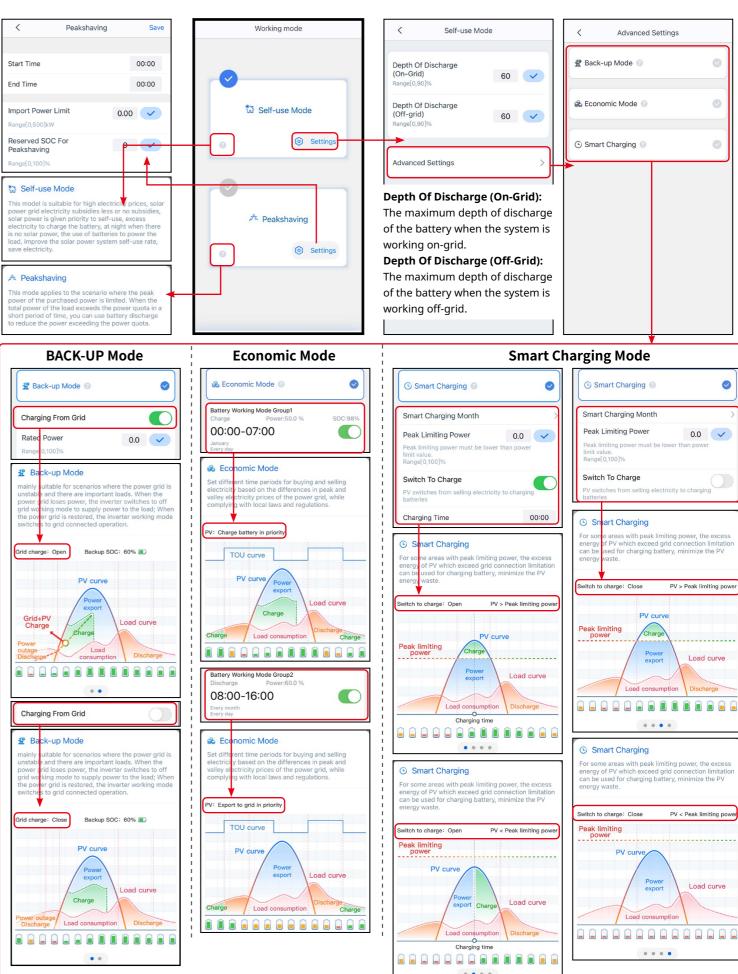

#### **Setting Batteries Of Each Inverters (Only For Parallel Connections)**

Follow the prompts to set the battery model and connection mode of each inverter.

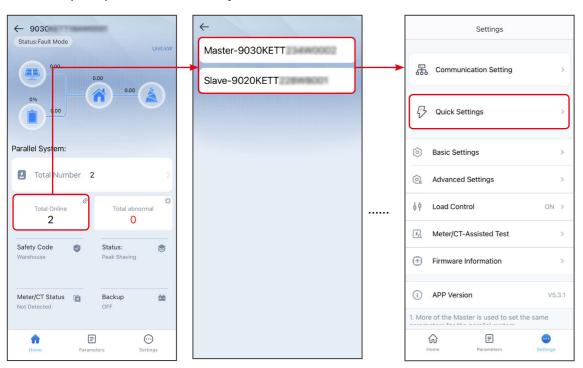

Enable Three-phase Unbalanced

Output when the utility grid

company adopts phase separate

billing.

# **Setting the Advanced Parameters**

Tap **Home** > **Settings** > **Advanced Settings** to set the following functions.

Setting DRED/Remote Shutdown/RCR or Three-phase Unbalanced Output Function (Optional)

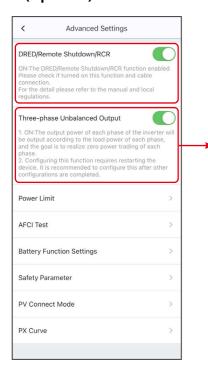

**Setting the Power Limit Function** 

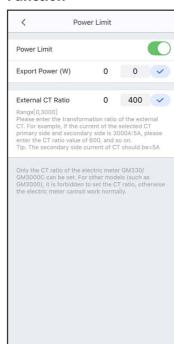

# **Configuring the Network**

# Method I (RECONMMENDED): SolarGo app

Tap Home > Settings > Communication Setting > Network Settings to set network parameters.

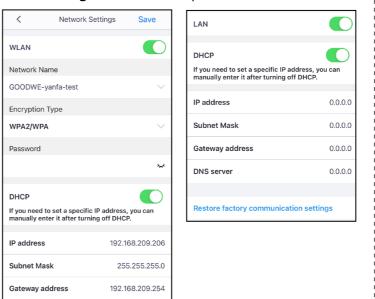

# **Method II: SEMS Portal app**

Follow the prompts to configure the network.

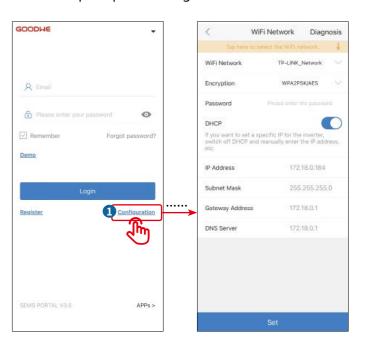

#### **Creating a Power Plant**

DNS server

192.168.181.167

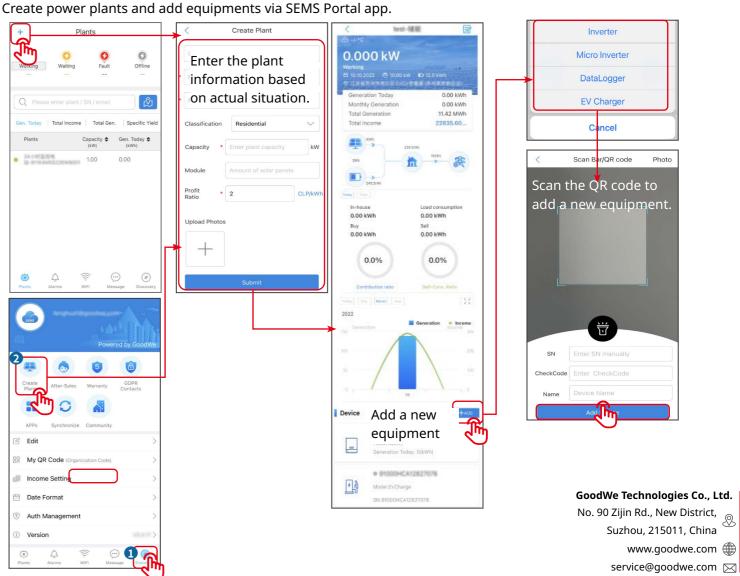